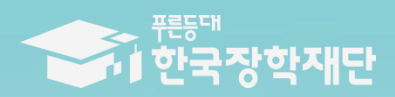

WWW THAI Estin Tytouz

# 2024년 1학기 푸른등대 기부장학급[해외탐방] NH농협은행(대구본부) 해외탐방 프로그램 학생 신청 매뉴엄 [PC신청] ※ 모바일 신청 불가

#### ◎ FKI 도ベル THOOT 함께 잘… 국ッッ 44

| 홈으로 | 로그인 | 서비스 이용자 등록 | ENGLISH

 $\overline{m}$ 

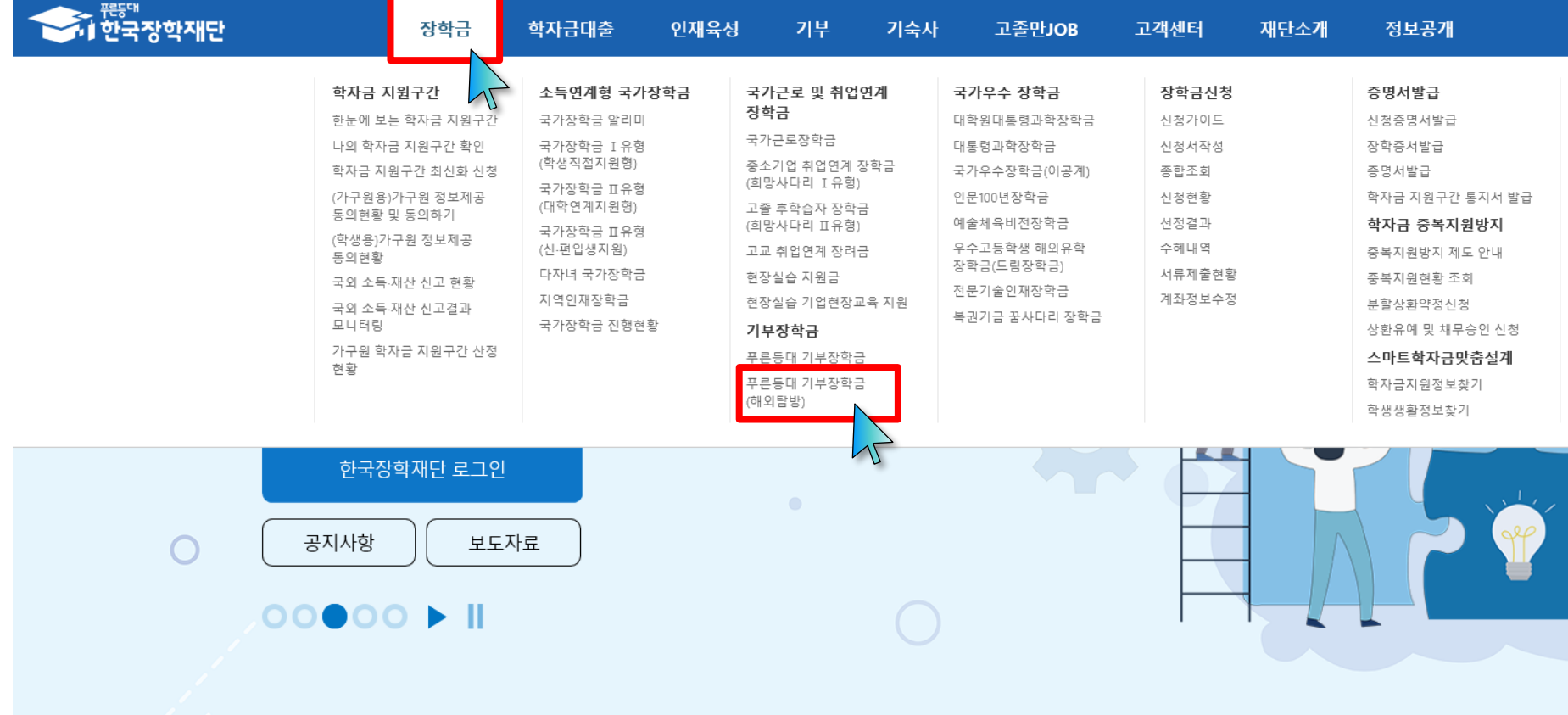

**○ 상담센터: 1599-2290** ○ **NH농협은행(대구본부) 해외탐방 프로그램: 한국장학재단 누리집(홈페이지 [www.kosaf.go.kr](http://www.kosaf.go.kr/))** - 한국장학재단 누리집(홈페이지) 접속 후 **[장학금>기부장학금>푸른등대 기부장학금(해외탐방)] 클릭 2**

# ※ **신청 전 준비사항: 본인 명의 '간편인증, 금융인증서, 공동인증서' 및 계좌번호, 부모의 주민등록번호(기혼자는 배우자의 주민등록번호)**  ※ **'운영계획 <sup>및</sup> 제출서류 양식' 클릭하여 확인 3**

**○ 상담센터: 1599-2290** ○ 푸른등대 기부장학금(해외탐방)(NH농협은행(대구본부) 해외탐방 프로그램) 신청자격 및 지원내용 등을 확인 후 [신청하기] 클릭

운영계획 및 제출서류 양식 >

※ 대학구분, 활동지역, 선발 기준 등 선발 제외 사항 발생 시 해당 팀 전원 선발 제외

2024년 1학기 NH농협은행(대구본부) 해외탐방 프로그램 일정

● 학생신청 및 서류제출: 2024. 5. 3.(금) 09:00 ~ 2024. 5. 16.(목) 18:00까지

※ 모든 제출서류는 장학금 신청 기간 종료 후 서류 수정 및 추가 제출 불가

※ 장학생 선발기준 등 세부사항에 대해서는 '운영계획 및 제출서류 양식'을 반드시 확인하여 주시기 바랍니다.

# ▌신청자격 및 지원내용

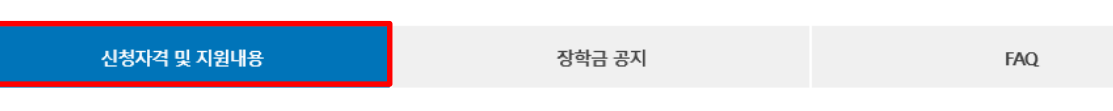

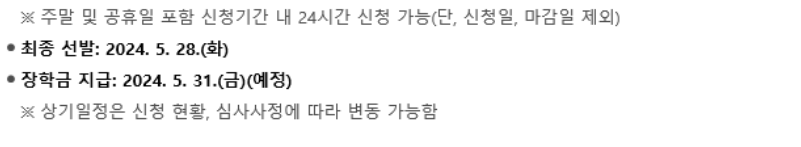

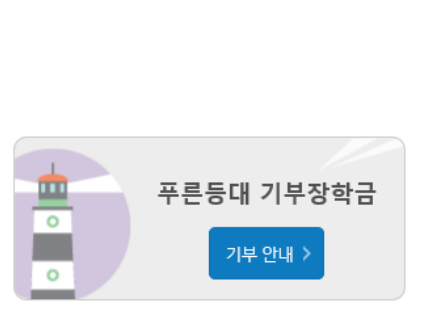

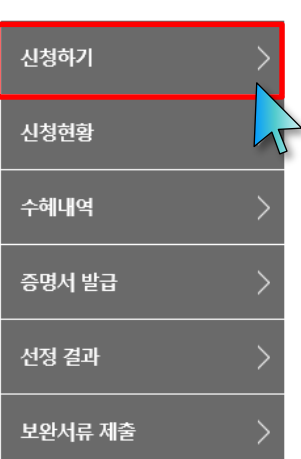

 $\overline{d}$ 

# 푸른등대 기부장학금(해외탐방) (NH농협은행(대구본부) 해외탐방 프로그램)

대학생에게 해외 탐방 기회를 제공함으로써 글로벌 마인드 배양 및 우수 인재 육성을 지원하는 장학금

# **NH농협은행(대구본부) 해외탐방 프로그램 신청하기:**  <u>신청자격 및 지원내용 확인하기</u>

○ 상담센터: 1599-2290 ○ 푸른등대 기부장학금(해외탐방)(NH농협은행(대구본부) 해외탐방 프로그램) 학생신청: 한국장학재단 홈페이지(www.kosaf.go.kr) ○ 푸른등대 기부장학금(해외탐방) 신청을 위해 본인 명의 '간편인증/금융인증서/공동인증서' 필요\* \* 간편인증, 금융인증서, 공동인증서는 인터넷상 거래를 위한 본인확인 용도로 사용 4

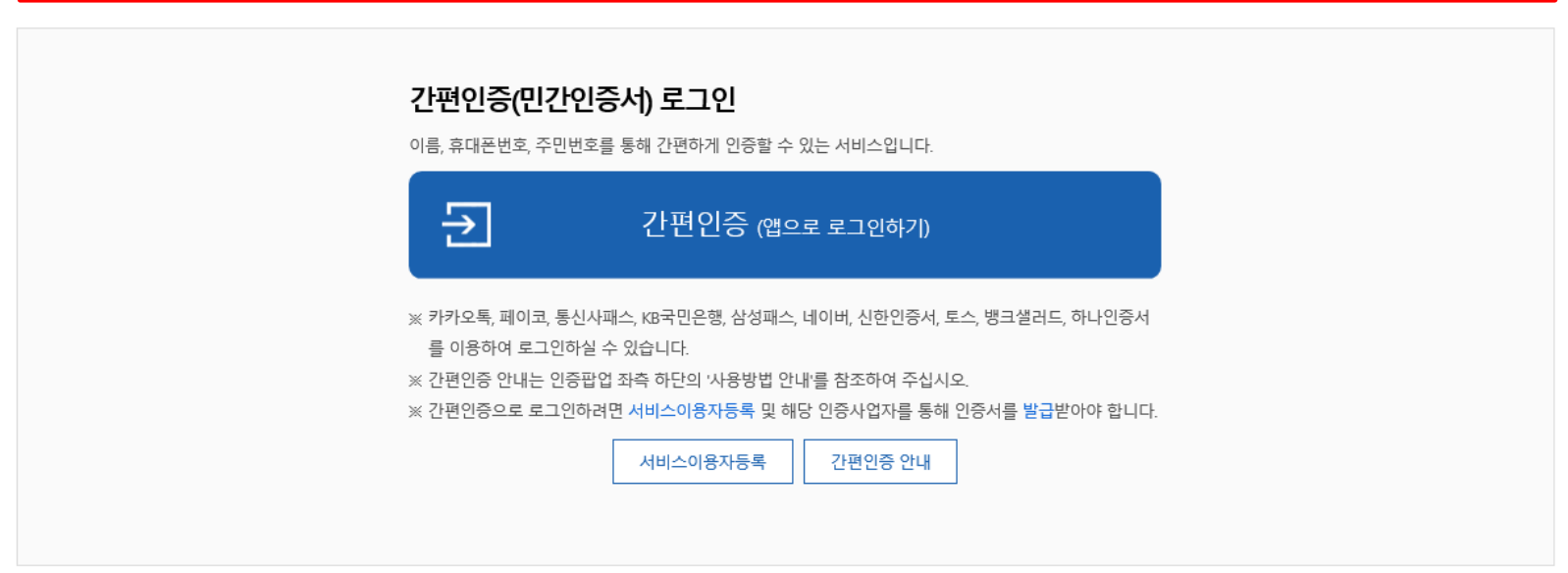

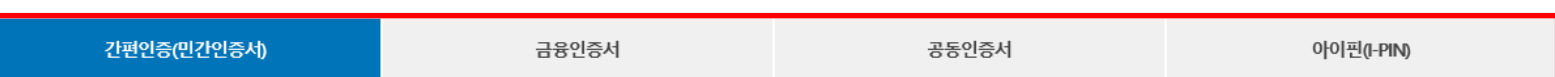

※ PC용 보안 프로그램이 필요한 경우 체크박스를 선택하세요. □ 백신프로그램 선택 설치 ※ 안전한 서비스 이용을 위해 백신 프로그램의 적용을 권장합니다.

- <sub>(</sub>⊕ : 활성화 상태 / ⊕ : 비활성화 상태

※ 가상키보드 적용에 따른 사용 가이드

- 마우스 아이콘 클릭을 통해서만 가상키보드 활성화/비활성화 상태 변경 가능합니다.

## 한국장학재단을 방문해주셔서 감사합니다.

# 로그인

# NH농협은행(대구본부) 해외탐방 프로그램 신청하기: 로그인 하기

- 푸른등대 기부장학금(해외탐방)(NH농협은행(대구본부) 해외탐방 프로그램) 신청자격 등 확인 후 [신청] 클릭(학생이 직접 신청) **○ 푸른등대 기부장학금(해외탐방) 신청 기간: '24. 5. 3.(금) 09:00 ~ '24. 5. 16.(목) 18:00까지 ※ 주말 <sup>및</sup> 공휴일 포함 신청기간 <sup>내</sup> <sup>24</sup>시간 신청 가능(단, 신청일, 마감일 제외) 5**
- 
- 
- 
- 
- 
- **○ 상담센터: 1599-2290**

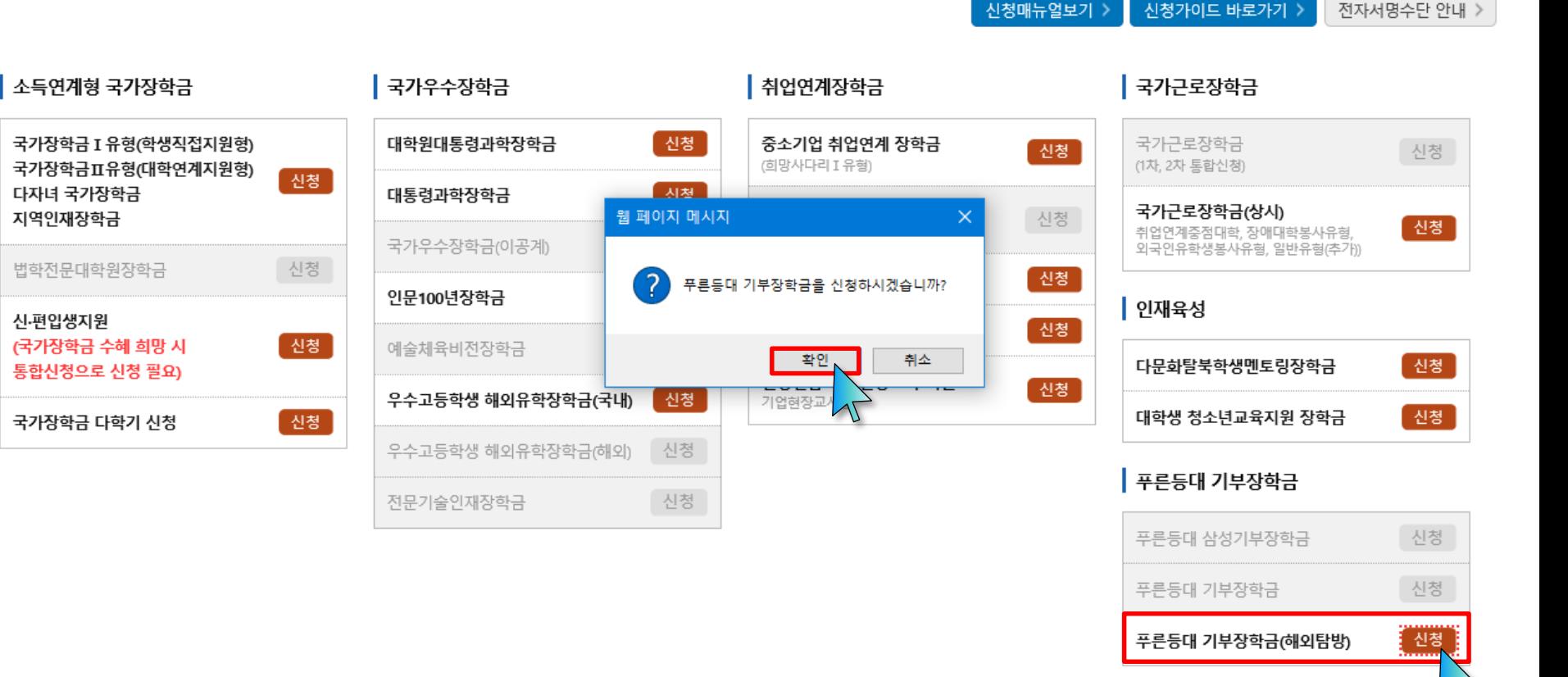

# 신청서작성

**NH농협은행(대구본부) 해외탐방 프로그램 신청하기: 장학금→ 기부장학금→ 푸른등대기부장학금(해외탐방) → 우측상단신청하기(로그인)→ 신청서작성** $\overline{m}$  D

#### **○ 상품유형 '신규' 선택 ○ 개인(신용)정보의 수집제공활용 및 조회 동의서, 신청인 동의서, 학자금 지원구간 산정동의서 '내용확인' 후 동의 ※ 단, NH농협은행(대구본부) 해외탐방 프로그램은 학자금 지원구간 제한 없음에 따라 동의여부 미 반영 ○ '금융인증서/공동인증서/간편인증서 동의' 진행 6**

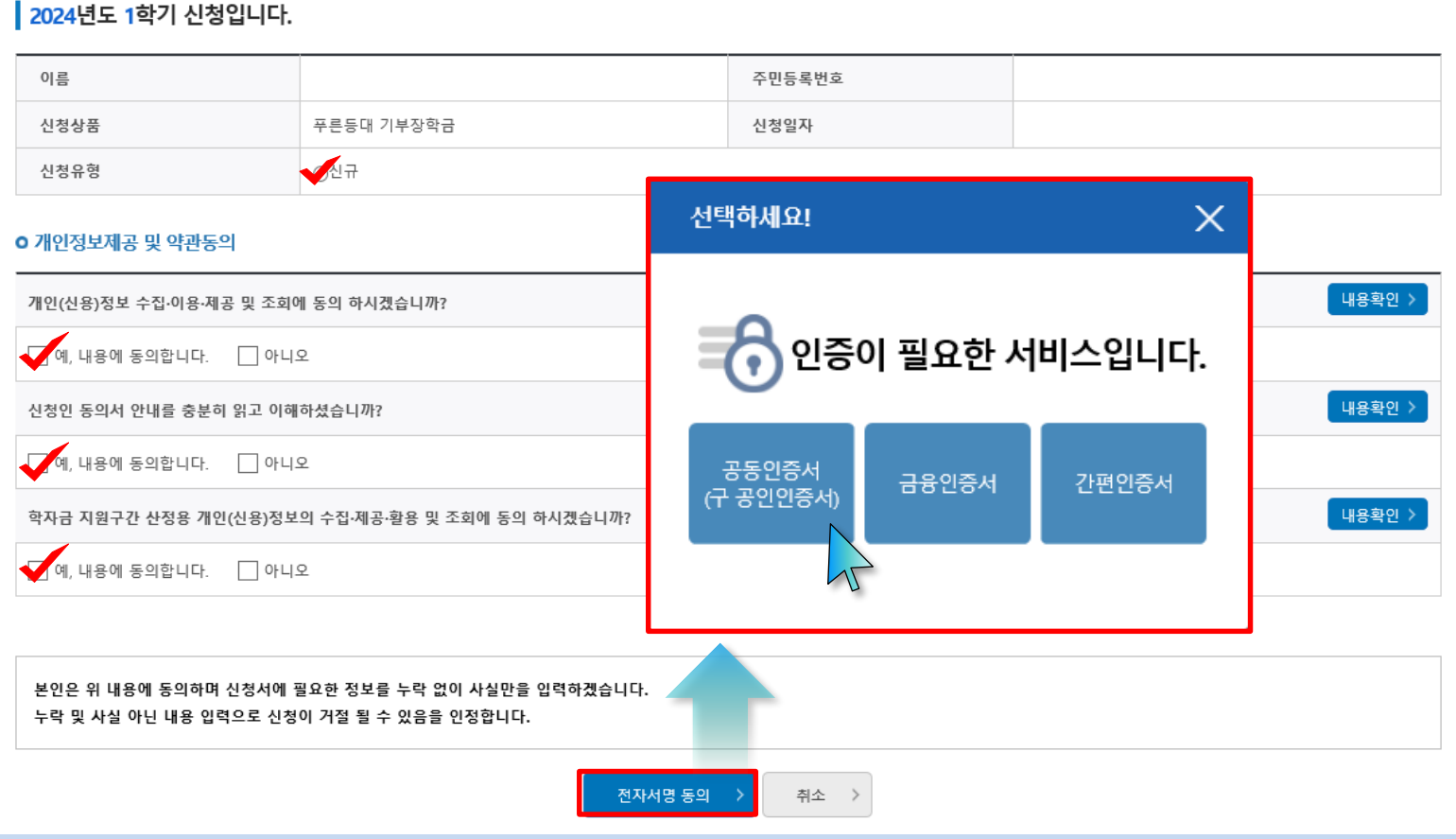

STEP1 약관동의

신청서작성

**NH농협은행(대구본부) 해외탐방 프로그램 신청하기: 신청서작성(STEP1 약관동의)**

1 2 3 4 5

 $\overline{AB}$ 

## **○ NH농협은행(대구본부) 해외탐방 프로그램 선택 → 대구·경북 소재 대학(교) 재학생 팀 선택 7**

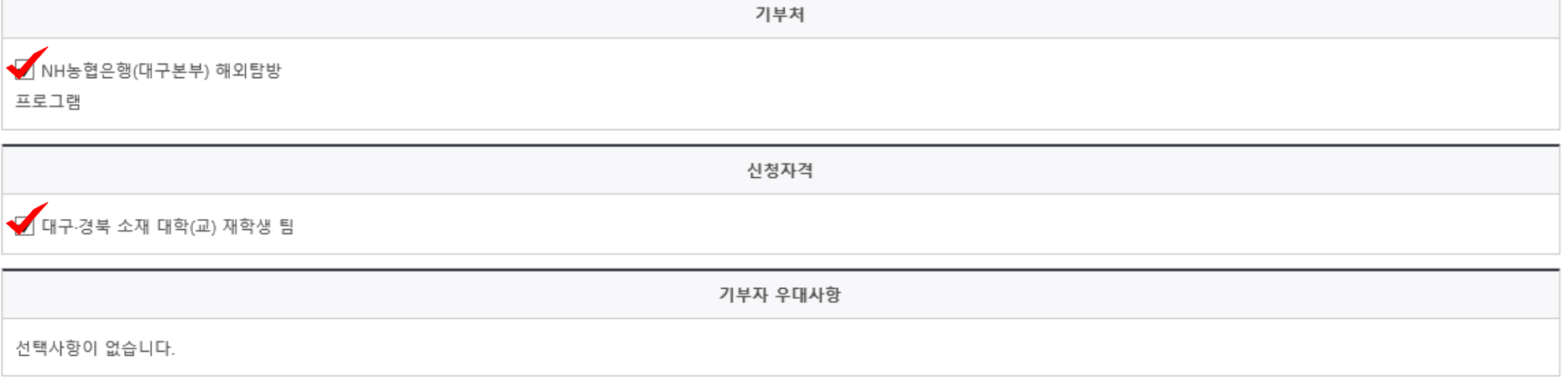

# **0 신청자격 선택**

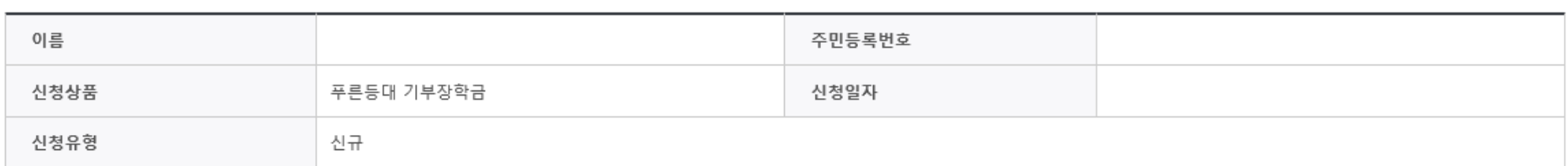

STEP2개인정보입력

# 2024년도 1학기 신청입니다.

# 신청서작성

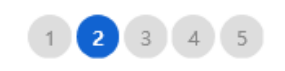

신청자격 확인하기 >

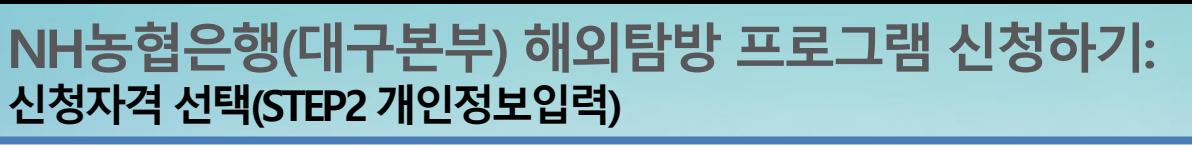

### **○ 개인정보 입력 8**

• 실거주지 주소가 다른 경우 변경해 주십시오.

• 실거주지 주소로 우편물이 발송됩니다.

※ 기부처 '한국토지주택공사(LH)' 신청자의 경우 본인의 실거주지는 푸른등대 기부장학금 심사에 필수 정보로서 반드시 정확한 실거주지를 입력하여 주시기 바랍니다.

 $\Box$ 

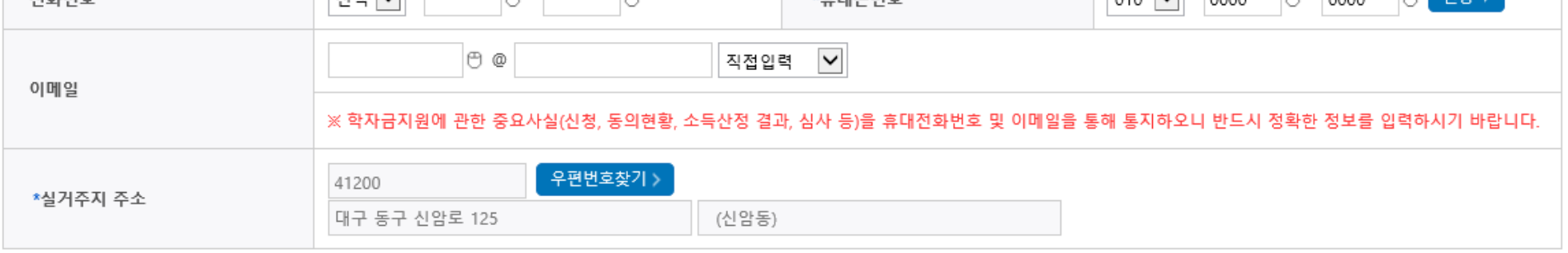

 $\star$   $\star$  FU  $\#$  H  $\star$ 

#### **o** 개인정보

저치버츠

**※ 기존 '24-1학기 국가장학금, 학자금대출, 푸른등대 기부장학금 등에 의하여 '서류완료' 상태일 경우, 일부 정보 수정 불가**

# **NH농협은행(대구본부) 해외탐방 프로그램 신청하기: 개인정보입력(STEP2 개인정보입력)**

 $\mathbb{R}$ 

 $MEN$   $\overline{M}$   $\overline{N}$ 

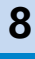

 $\overline{m}$  in

 $\mathbb{Z}$ 

 $0125$ 

 $\mathbb{R}$  -  $\sim$ 

 $\overline{\omega}$   $\overline{\omega}$   $\overline{\omega}$   $\omega$ 

#### ○ 기초/차상위: 신청일 기준 학생 및 가구원(미혼: 부모, 기혼: 배우자) 중 1인 이상이 자격을 보유하고 있는 경우에만 선택 **9**

- **○ 결혼여부확인, 장애인, 기초생활수급자 및 차상위계층여부 선택**
- **○ 결혼여부확인: 미혼, 기혼, 이혼, 사별 등 선택**
- 
- 
- 
- **- 미혼, 기혼 선택에 따라 가구원정보 입력(다음페이지 참고)**
- **○ 장애인: 학생 본인이 장애인에 해당할 경우에만 장애인 선택**
- 
- 
- **증빙서류 확인 참고** 차상위본인부담경감대상자 차상위 본인부담경감대상자 증명서 차상위 계층 대상자 차상위 계층 확인서

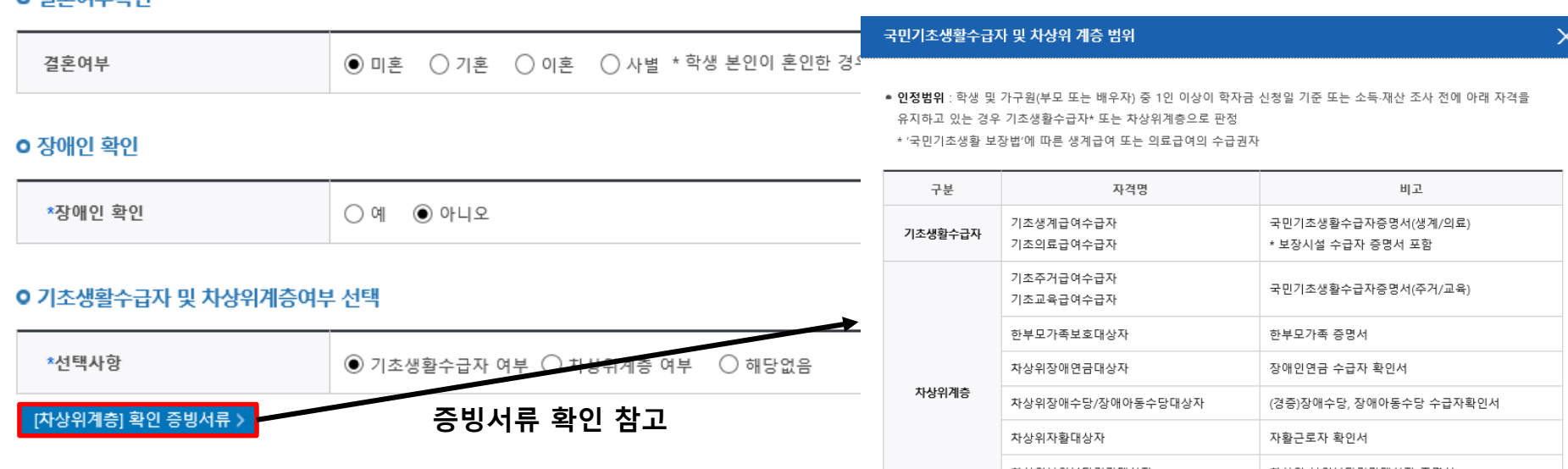

**※ 기존 '24-1학기 국가장학금, 학자금대출, 푸른등대 기부장학금 등에 의하여 '서류완료' 상태일 경우, 일부 정보 수정 불가**

# 0 견호에브화이

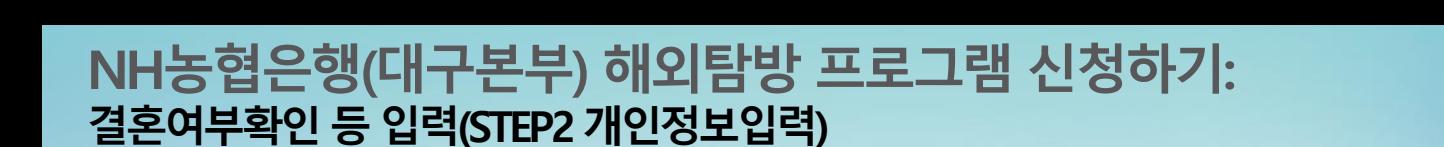

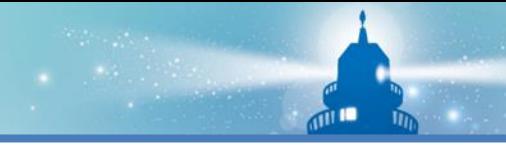

# **NH농협은행(대구본부) 해외탐방 프로그램 신청하기: 가족정보입력(STEP2 개인정보입력)**

**※ 기존 '24-1학기 국가장학금, 학자금대출, 푸른등대 기부장학금 등에 의하여 '서류완료' 상태일 경우, 일부 정보 수정 불가**

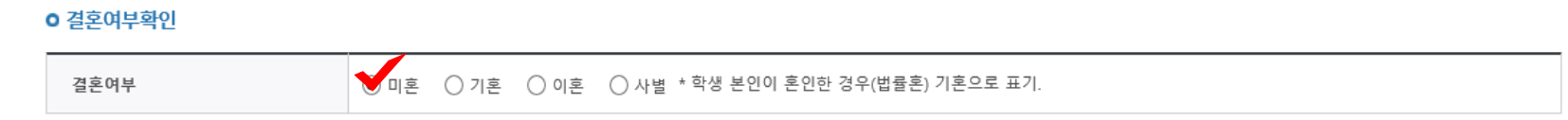

#### ○ 가족정보 (부모님)

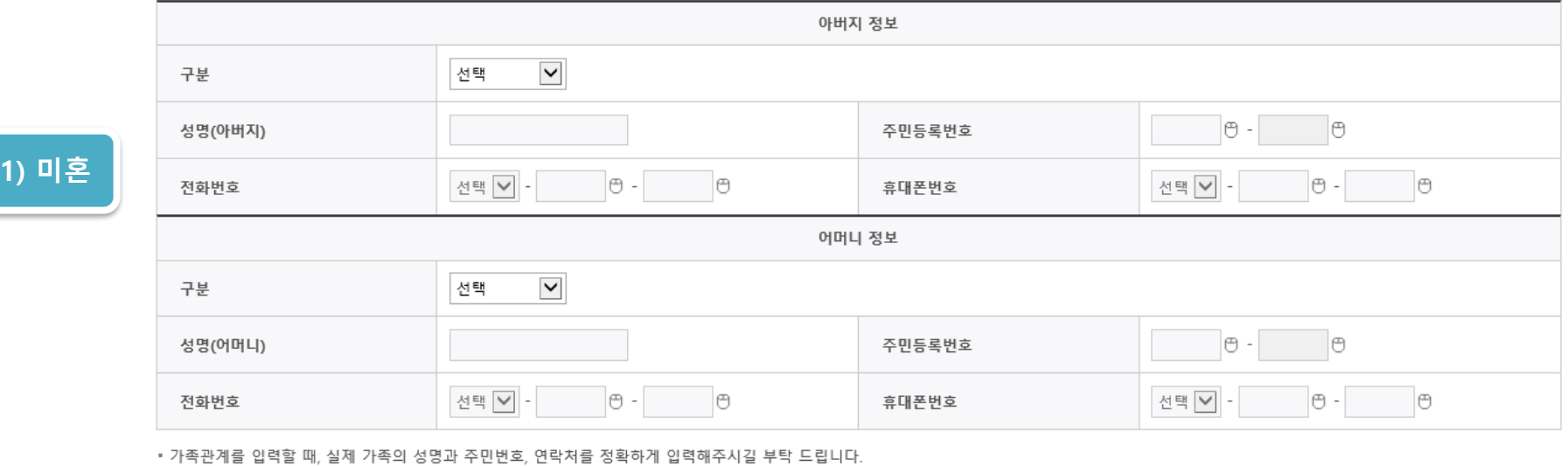

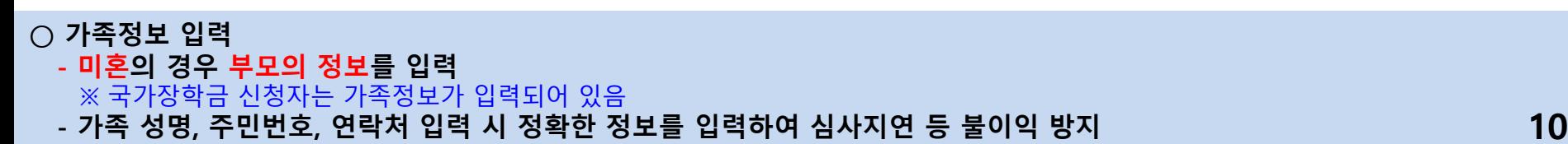

잘못 입력할 경우, 서류 재 제출에 따라 학자금 신청에 대한 심사가 지연될 수 있으니 이 점 양해 바랍니다. • 외국인 등 고유식별번호란, 외국인 등록번호 및 국내거소신고번호로 뒷번호 7자리의 숫자가 5,6,7,8로 시작합니다.

# **NH농협은행(대구본부) 해외탐방 프로그램 신청하기: 가족정보입력(STEP2 개인정보입력)**

### **※ 기존 '24-1학기 국가장학금, 학자금대출, 푸른등대 기부장학금 등에 의하여 '서류완료' 상태일 경우, 일부 정보 수정 불가**

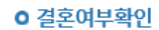

결혼여부 ○ 미혼 ソフ辛 ◯ 이혼 \_ ◯ 사별 \*학생 본인이 혼인한 경우(법률혼) 기혼으로 표기.

#### ○ 가족정보 (배우자)

**- 기혼(배우자 생존)의 경우 배우자의 정보를 입력**

**○ 가족정보 입력**

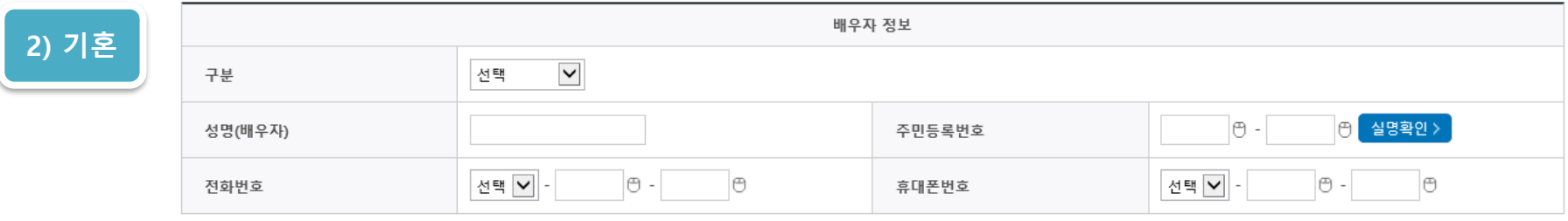

\*가족관계를 입력할 때, 실제 가족의 성명과 주민번호, 연락처를 정확하게 입력해주시길 부탁 드립니다

'잘못 입력할 경우, 서류 재 제출에 따라 학자금 신청에 대한 심사가 지연될 수 있으니 이 점 양해 바랍니다.

• 외국인 등 고유식별번호란, 외국인 등록번호 및 국내거소신고번호로 뒷번호 7자리의 숫자가 5,6,7,8로 시작합니다.

 $\overline{m}$  in

※ 국가장학금 신청자는 가족정보가 입력되어 있음 **- 가족 성명, 주민번호, 연락처 입력 시 정확한 정보를 입력하여 심사지연 등 불이익 방지 11**

# **NH농협은행(대구본부) 해외탐방 프로그램 신청하기: 가족정보및재외국민입학전형여부입력(STEP2 개인정보입력)**

## **※ 기존 '24-1학기 국가장학금, 학자금대출, 푸른등대 기부장학금 등에 의하여 '서류완료' 상태일 경우, 일부 정보 수정 불가**

**ㅇ** 형제 정보

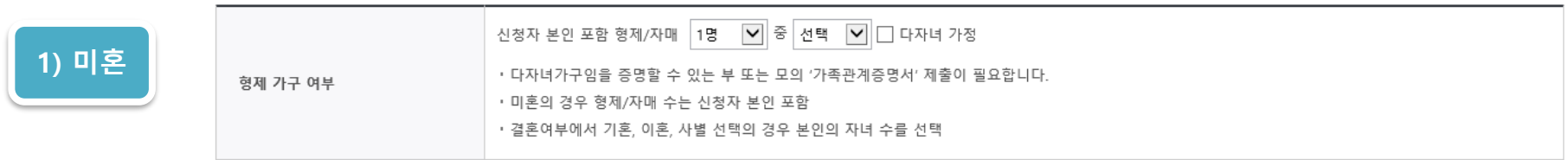

**o** 자녀 정보

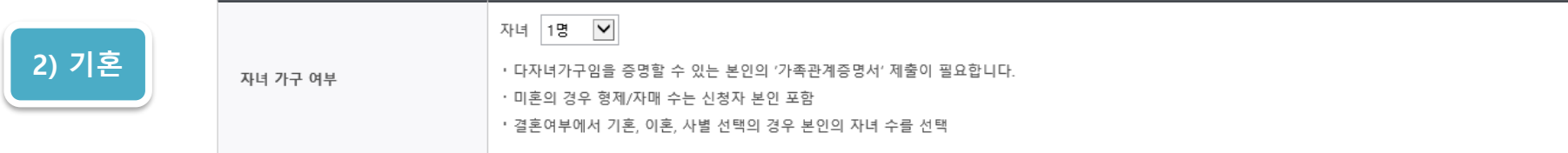

#### **0 재외국민 인학전형 여부 선택**

**○ 가족정보 입력**

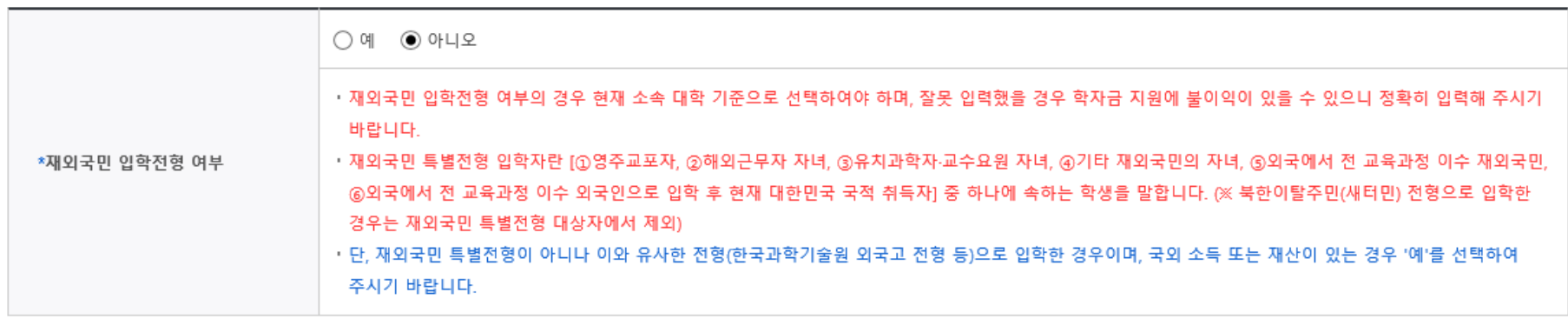

**- 기혼의 경우 자녀 인원 수 입력 ○ 재외국민 입학전형 여부 선택(유의사항을 정독 후 정확히 입력)**

**- 미혼의 경우 형제/자매 인원 수 입력**

 $\overline{m}$  in

# **계좌정보입력(STEP2 개인정보입력) ※ 기존 '24-1학기 국가장학금, 학자금대출, 푸른등대 기부장학금 등에 의하여 '서류완료' 상태일 경우, 일부 정보 수정 불가**

**NH농협은행(대구본부) 해외탐방 프로그램 신청하기:** 

#### **0 계좌정보**

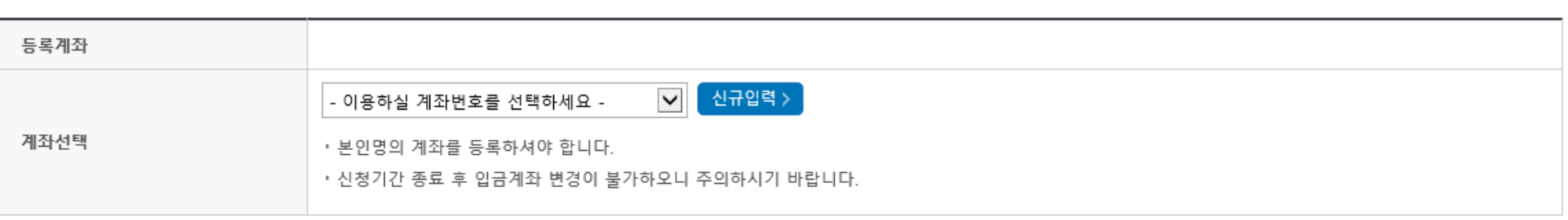

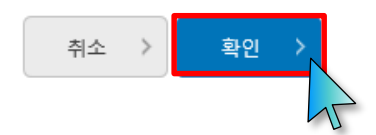

# **NH농협은행(대구본부) 해외탐방 프로그램 신청하기: 학교정보입력(STEP3 학교정보입력)**

**※ 기존 '24-1학기 국가장학금, 학자금대출, 푸른등대 기부장학금 등에 의하여 '서류완료' 상태일 경우, 일부 정보 수정 불가**

# 신청서작성

 $1$   $2$   $3$   $4$   $5$   $6$ 

 $\overline{m}$ 

STEP3학교정보입력

#### 2024년도 1학기 신청입니다.

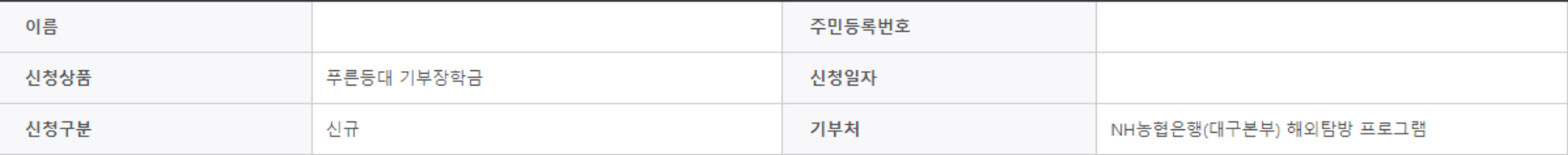

#### **0 학교정보**

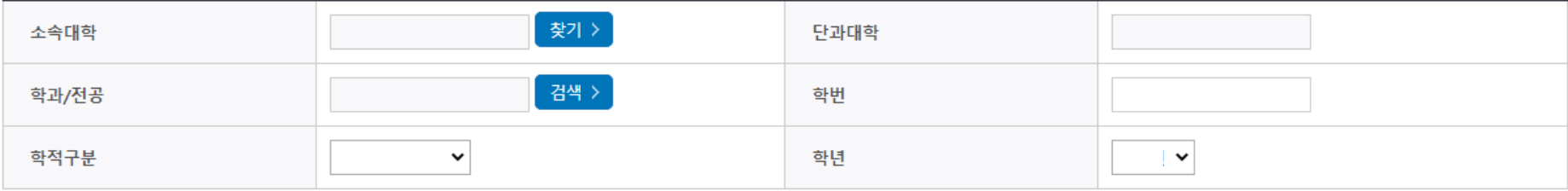

• 장학금 지급 예정학기 기준의 재학 구분을 선택해 주시기 바랍니다.

# **NH농협은행(대구본부) 해외탐방 프로그램 신청하기: 개별서류제출(필수사항)(STEP3 학교정보입력)**

#### **ㅇ 개**별서류 제출

개별서류 확인하기

 $\overline{d}$  in

■ [필수서류](신청 시 ①~④ 모두 제출) ① 신청서 양식(참가 신청서 및 활동계획서),② 장학생 서약서 - 팀장 및 팀원 전원 작성,③ 개인정보 보호 서약서(팀장용) - 팀장에 한하여 작성,④ 개인정보 수집·이용 동의서(학생용) - 팀장 및 팀원 전원 작성

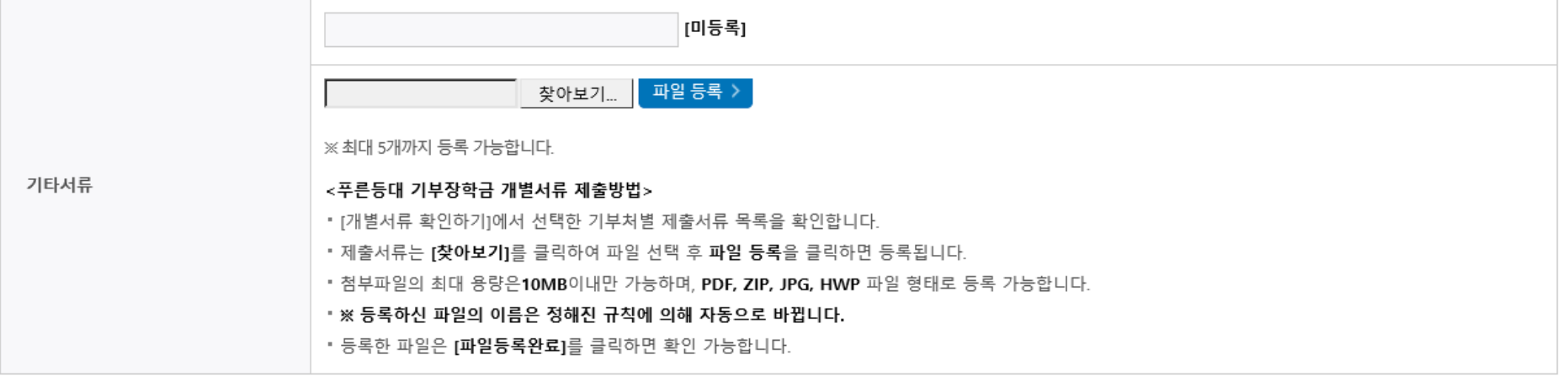

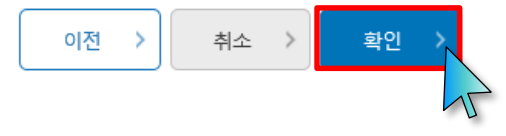

**○ 개별서류 제출(필수): 찾아보기 클릭 후 해당 파일을 선택 한 뒤 "파일등록"** 

- **① 신청서 양식(참가 신청서 및 활동계획서)**
- **② 장학생 서약서 - 팀장 및 팀원 전원 작성**
- **③ 개인정보 보호 서약서(팀장용) - 팀장에 한하여 작성**
- **④ 개인정보 수집·이용 동의서(학생용) - 팀장 및 팀원 전원 작성**
- **○ 개별서류 제출(파일등록) 후 '확인' 클릭 15**

# **○ 확인 버튼 클릭 및 인증서 본인 인증 후 장학금 신청완료 16**

#### **○ 작성된 신청서를 확인한 후, 학자금 지원구간 산정 동의서(푸른등대 기부장학금)에 동의 - 정확한 정보 입력 및 서류제출 기한(신청 마감일('24. 5. 16.(목) 18:00까지) 준수**

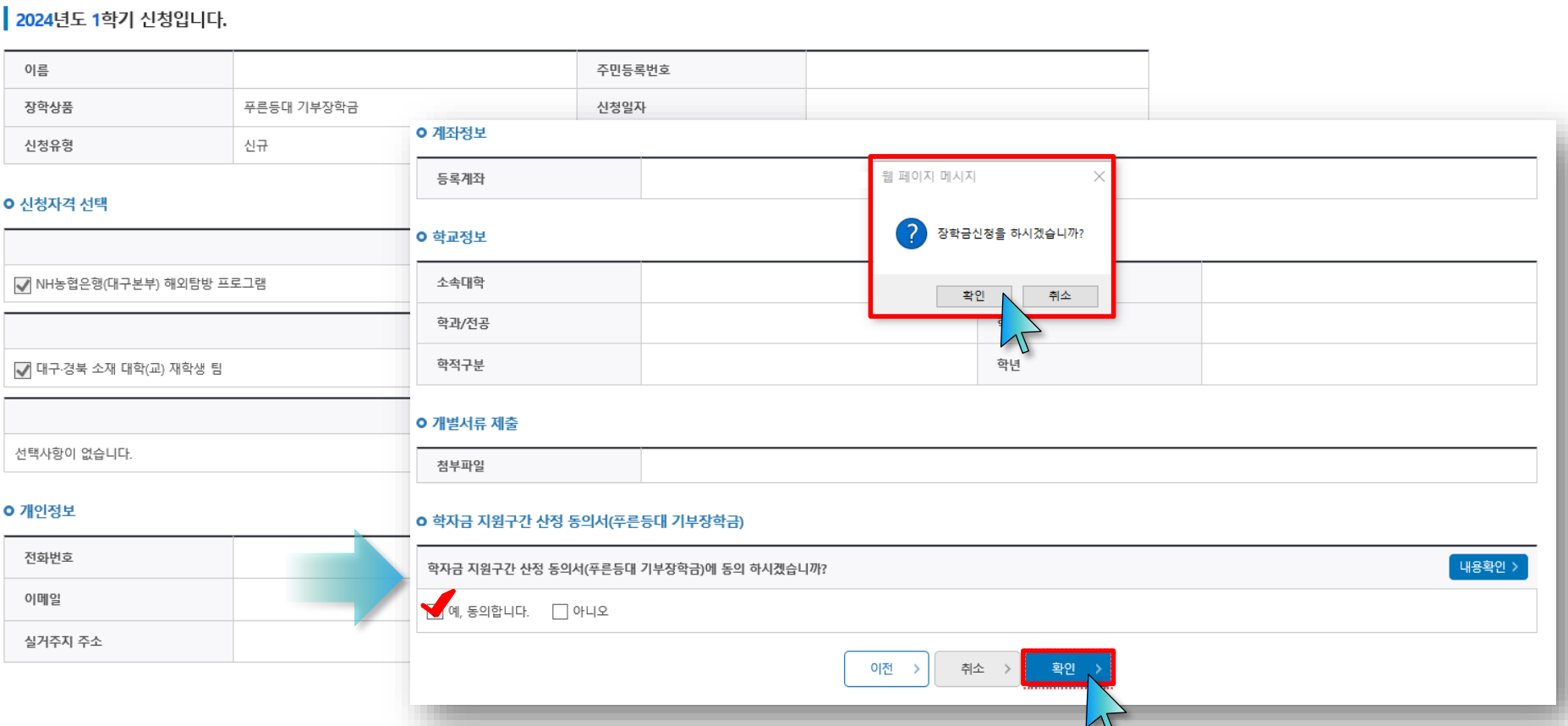

# **NH농협은행(대구본부) 해외탐방 프로그램 신청하기: 신청정보확인및 동의후신청완료(STEP4 신청정보확인)**

STEP4신청정보확인

신청서작성

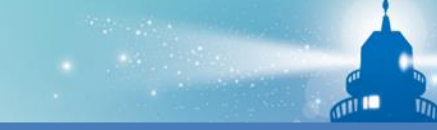

 $12345$ 

**NH농협은행(대구본부) 해외탐방 프로그램 신청하기: 신청완료(STEP5 신청완료)**

# 신청서작성

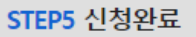

| 2024년도 1학기 신청입니다.

장학금 신청이 정상적으로 완료 되었습니다.

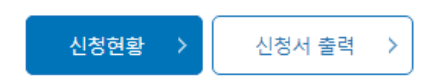

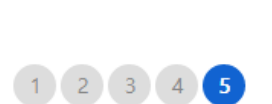

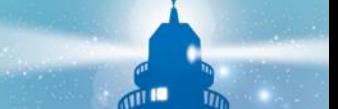

# **※ 기존 '24-1학기 푸른등대 기부장학금 신청자는 신청일자 등을 확인하여 장학상품 선택 18**

**○** 한국장학재단 누리집(홈페이지) 접속 후 **[장학금>기부장학금>푸른등대 기부장학금(해외탐방)>신청현황] - 장학상품 선택 후, 하단의 '신청서 보기' 또는 '신청서 수정' 또는 '신청서 취소' 클릭**

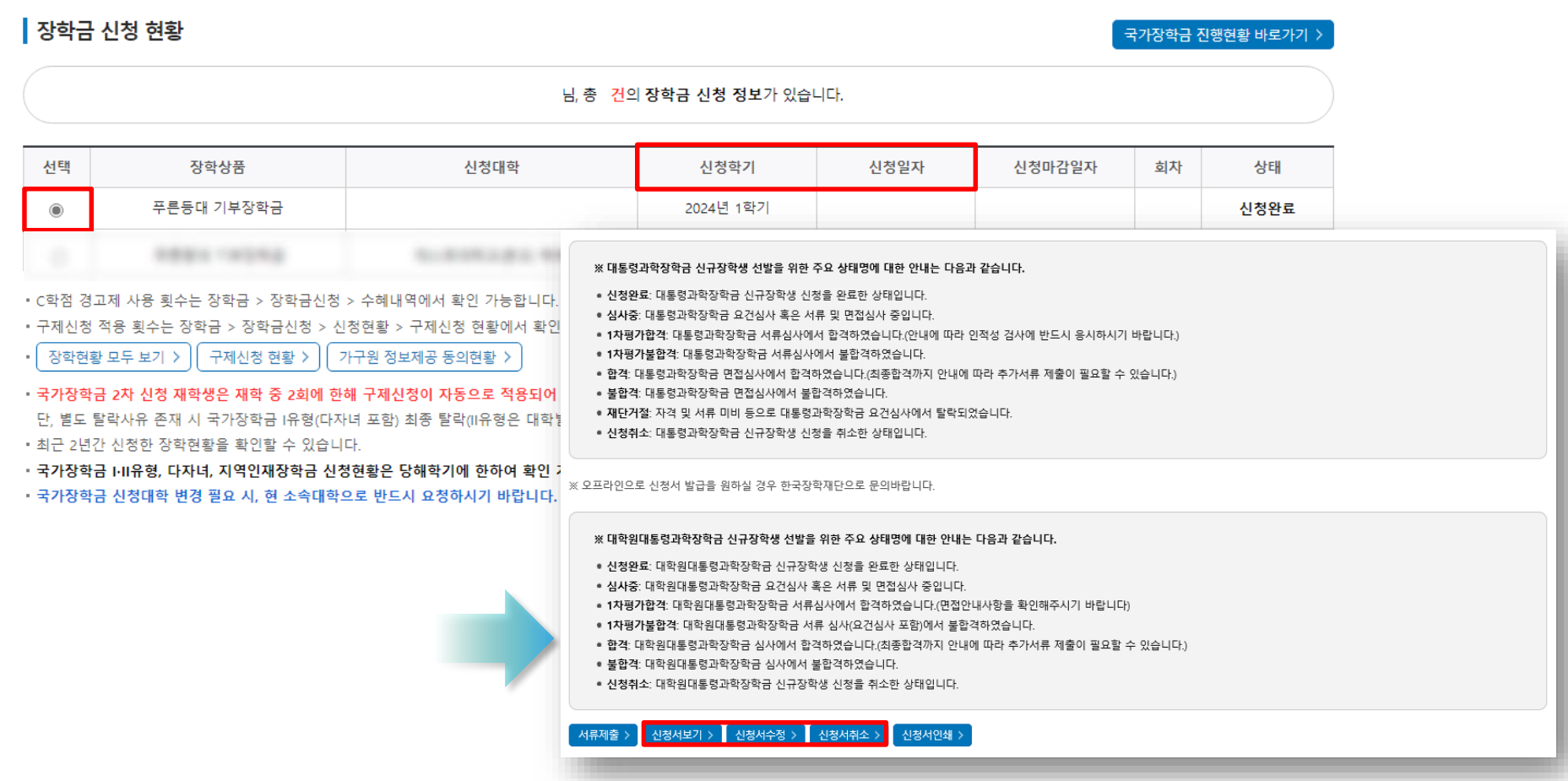

# 신청현황

# **NH농협은행(대구본부) 해외탐방 프로그램 신청하기: 신청서보기or 신청서수정or 신청서취소**

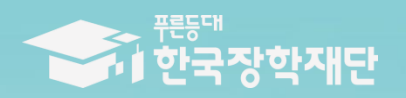

**THAI ESTALE THERE** 

TILL

 $\blacksquare$ 

# 수고하셨습니다.